# Windows でのファームウェアアップデート方法

対応機種:iDive Color, iDive Sport, iX3M システム要件:Windows 7 64bit 以上

RATIO のダイブコンピュータのファームウェアアップデートには Ratio Toolbox を使用します。

Ratio Toolbox の概要:

- ファームウェアのアップデート
- 時刻調整
- 言語変更(英語、ドイツ語、イタリア語、チェコ語)2019 年 3 月現在 ※対応機種:iDive Color, iX3M
- ユーザー設定のリセット

ソフトウェアのダウンロード → Ratio Toolbox [のダウンロード](http://www.ratio-computers.com/toolbox/Ratio_Toolbox_Win.exe)

- 1. Ratio Toolbox のインストール
	- ・Create a desktop shortcut (ショートカットをデスクトップ作成)※任意
	- ・Install FTDI device drivers (USB ケーブル用のドライバーのインストール)※初回は必須

画面の指示に従い Ratio Toolbox と FTDI device drivers をインストールします。

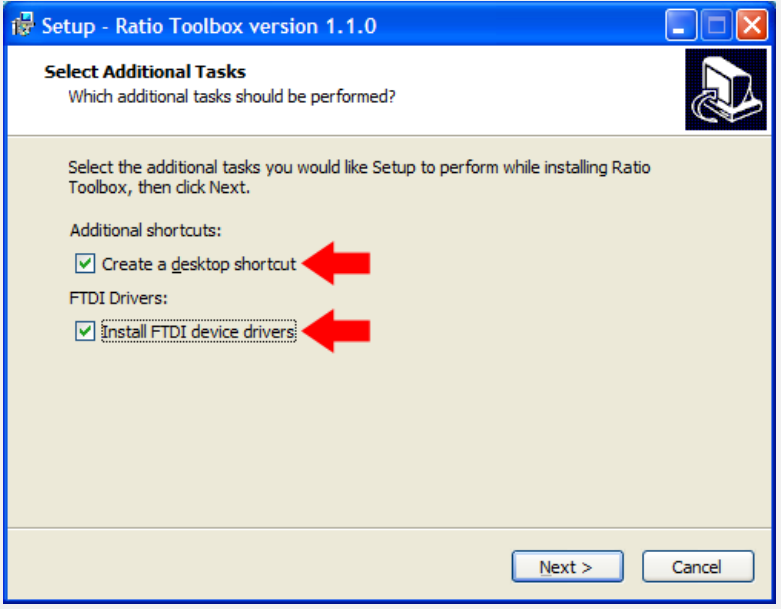

#### !重要!

インストールする際に下図が表示された場合、詳細情報をクリックするとインストールを実行できます。

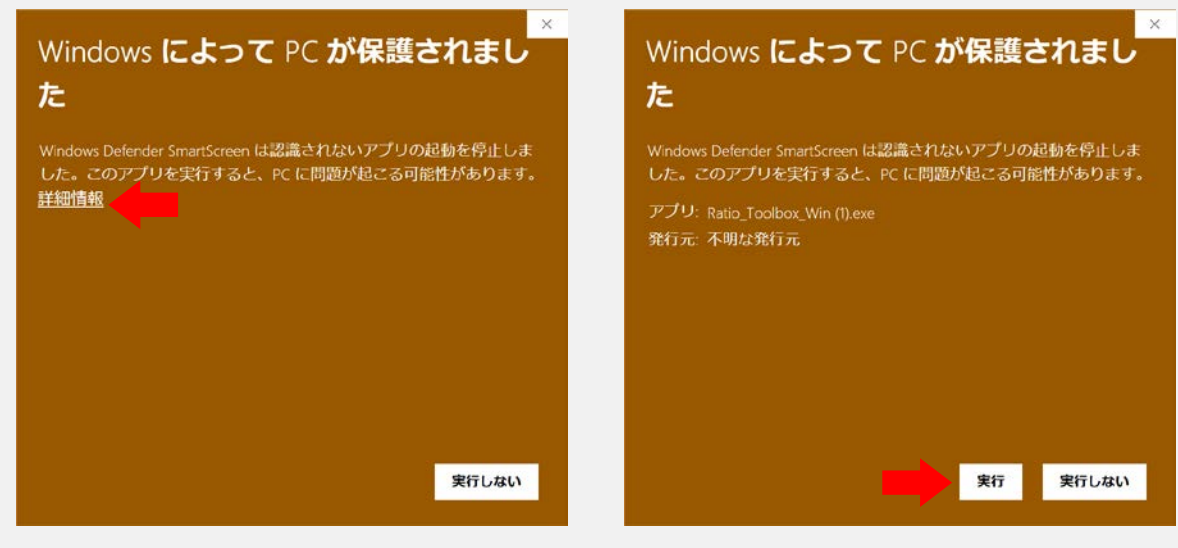

2. PC モードの起動

PC に USB ケーブルを接続し、ダイブコンピュータに USB ケーブルを接続します。 ※USB ケーブルの接続部の O-リングが外れていないか確認してください。

iDive での USB ケーブルの接続:

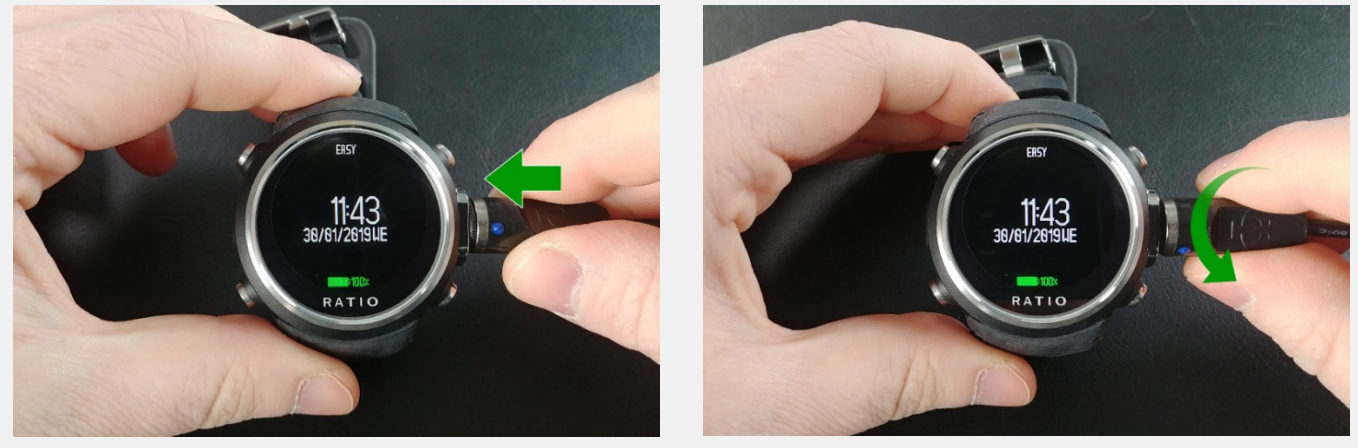

iX3M での USB ケーブルの接続:

![](_page_1_Picture_5.jpeg)

iDive での PC モードの起動: iX3M での PC モードの起動:

- 
- ・右下ボタンで PC モードを選択
- ・左下ボタンで決定

![](_page_1_Picture_10.jpeg)

・時計表示から左下ボタンでメニューを表示 + 時計メニューでから B → D → D → B ボタン

![](_page_1_Figure_12.jpeg)

![](_page_1_Picture_13.jpeg)

#### 3. Ratio Toolbox の起動

Ratio Toolbox を起動すると下図の画面が表示されます。 "Connect" をクリックし、ダイブコンピュータとの通信を開始します。※"Quit"をクリックで終了

![](_page_2_Picture_2.jpeg)

![](_page_2_Picture_3.jpeg)

**Ratio® iDive EASY** Firmware 4.0.56/013 (English) Serial nr. 031979 Connected to COM8

Please select the operation to execute on this dive computer.

RATIO

Firmware version 4.0.64/013 is available for your dive computer.

Resets user settings to factory defaults.

Quit

4. ファームウェアアップデート

Ratio Toolbox にダイブコンピュータを接続した際、最新のファームウェアがリリースされているときは、 下図(左)が表示されます。

![](_page_3_Picture_2.jpeg)

"Update now"またはメニューの "Update" をクリックしファームウェアのアップデートを開始します。

5. アップデートの開始 アップデートを開始する前に使用する言語の確認があります。※iDive Color, iX3M 用の機能 日本で使用する際には、デフォルト設定の "English" をおすすめします。

"Update"をクリックするとファームウェアのアップデートが開始されます。

![](_page_3_Picture_6.jpeg)

ファームウェアアップデートを行うと組織計算の情報がリセットされます。数日に渡るダイビングの予定がある 場合にはご注意ください。

![](_page_4_Picture_0.jpeg)

**Firmware manager** Updates language and firmware of your dive computer.

Quit

Firmware updated successfully. Wait for dive computer to restart then quit application.

### 6. 時刻調整(任意)

"Sync clock"の機能では、ご使用の PC の時刻とダイブコンピュータの時刻の同期ができます。

![](_page_5_Picture_2.jpeg)

## "Sync"をクリックすると時刻が同期されます。

![](_page_5_Picture_4.jpeg)